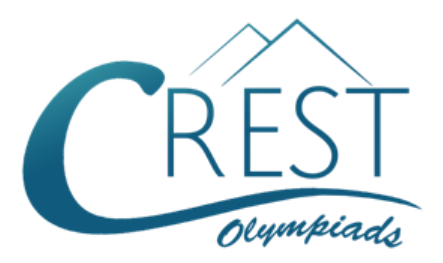

**Grade 4**

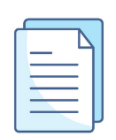

# **CREST International Drawing Olympiad (CIDO) Sample Paper**

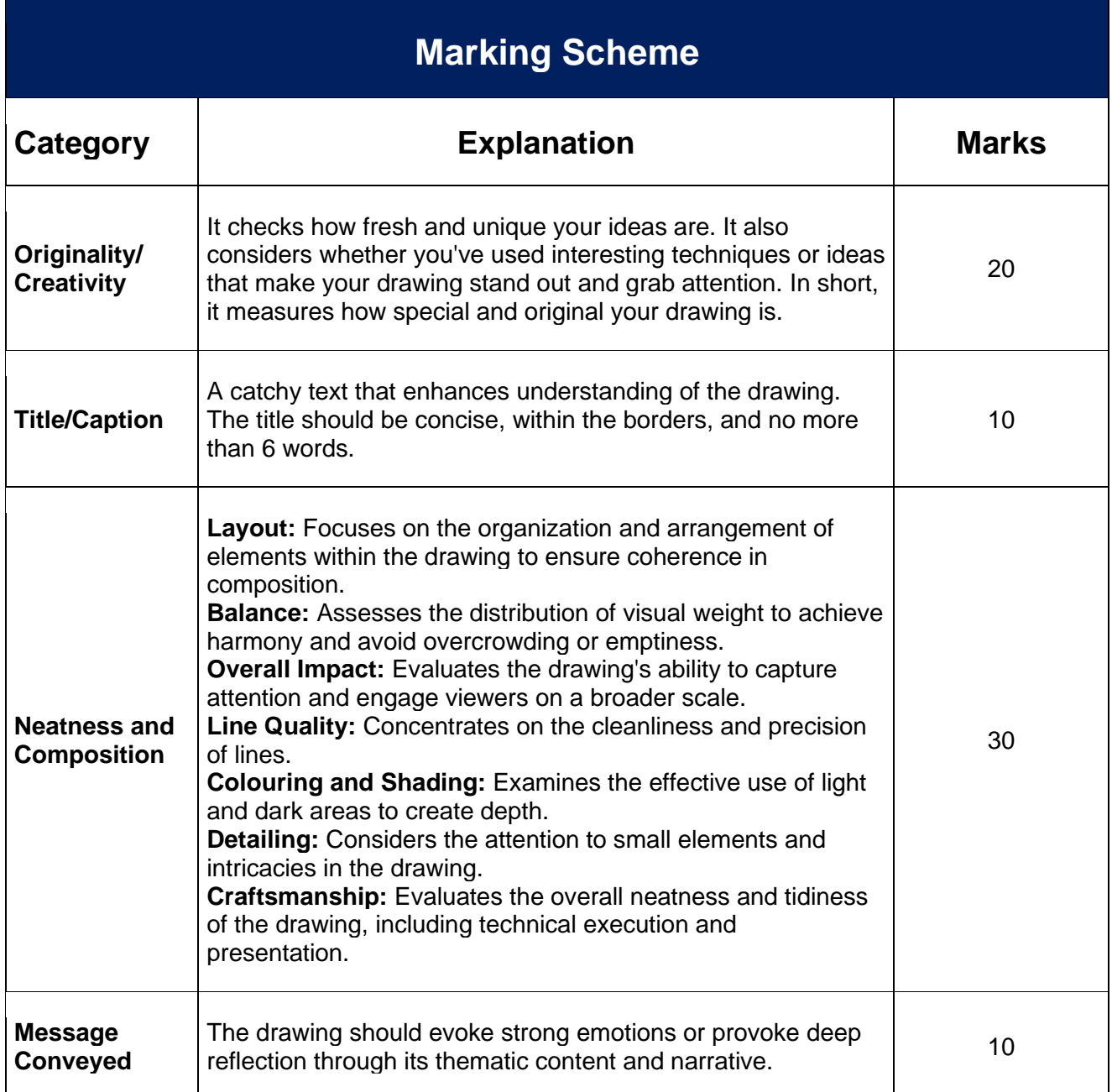

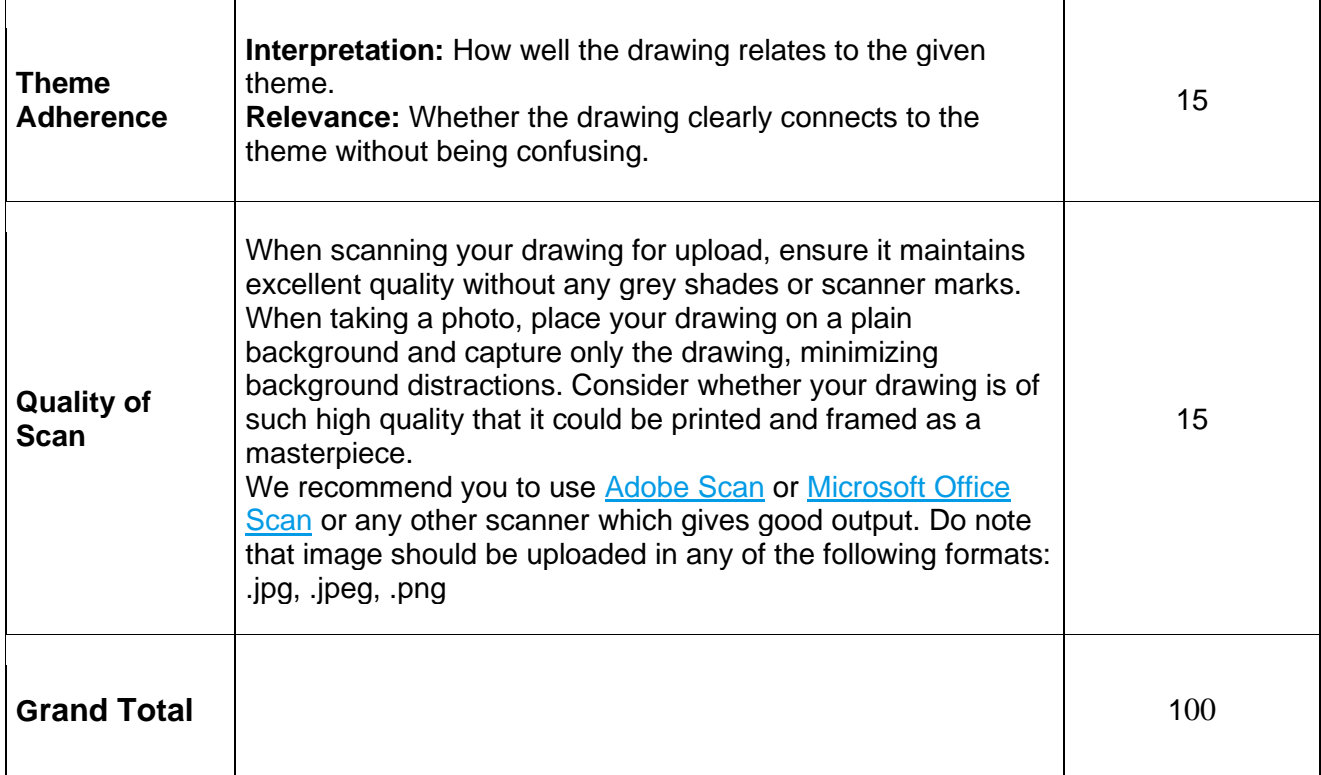

The total duration of the exam is 60 minutes.

# **Syllabus**

#### **UN SDG 15 - Life on Land**

- Poster Stop Pollution
- Scenery Graceful Deer Passing by The Woods
- Poster Say No to Chemicals
- Poster Flood Disaster
- Desert Oasis
- Jungle Scene
- Poster Erupting Volcano
- Poster SDG 15 Life on The Land

As per the syllabus, there are 8 topics provided.

In the examination, the students will be offered 2 topics from these 8 topics out of which the student will have to select and draw one drawing.

## **Important Information:**

- 1. **Material to be used**
	- o HB pencil, pencil sharpener, eraser, drawing board
	- o Colours as per requirement: Pastel colours, painting brush, crayons, oil pastel colours, pencil colours, etc.
	- o White-coloured drawing sheet

#### 2. **Drawing Sheet Specification**

- o A4-size drawing sheet (size: 210 mm / 297 mm)
- o A border of 1 cm should be given to the drawing sheet and the drawing should be done inside the borders.
- o Candidate's name, CREST ID and class must be written outside the border (left bottom corner) of the sheet.

#### 3. **Drawing Guidelines**

- o Make sure your drawing surface is clean and flat.
- $\circ$  If you are drawing with a pencil, make sure that the images are sharp and crisp. We do not want to see any pencil marks or broken lines.
- $\circ$  After every 7-10 minutes, the student has to show his drawing to the camera for the examinee committee to keep track of the completion of the drawing failure to which may lead to the disqualification of the student.

#### 4. **Taking and Uploading a Photo of Your Drawing**

- $\circ$  For taking the photo, keep your drawing on a plain background and click the picture of the drawing only, minimising the picture of the plain background. The image taken should be of high resolution.
- $\circ$  If you are scanning, make sure it has great scan quality. There should not be any grey shades or marks from the scanner.
- o We recommend you to use [Adobe Scan](https://www.adobe.com/in/acrobat/mobile/scanner-app.html#_blank) or [Microsoft Office Scan](https://support.microsoft.com/en-us/office/scan-sign-and-share-documents-c2e7850c-4ab2-4556-8586-37f718ba1a94) or any other scanner which gives good output.
- $\circ$  Upload the picture of the drawing at the Google Drive [here](https://forms.gle/B4sE1vUqWS9Rc1to6#_blank) within 15 minutes of your exam submission, failing which may lead to disqualification.
- $\circ$  The size of the uploaded picture should not be more than 10 MB. Also, the format of the uploaded image should be \*.jpg or \*.jpeg or \*.png.

#### 5. **Device to be Used for Examination and Location**

- o The online exams are conducted on web-enabled devices like laptops, tablets or desktops with a webcam. Mobile devices are not allowed.
- $\circ$  For students of classes KG and 1, the parent/teacher can assist the child in guiding them while uploading the image.
- $\circ$  In case the registration is not through school, the student will have to take the exam from home.

For more details, visit<https://www.crestolympiads.com/drawing-olympiad-cido>

### **Question**

**The United Nations' Sustainable Development Goal 15 "Life on Land"**, seeks to stop and reverse land degradation, stop biodiversity loss, fight desertification, and preserve, restore, and promote the sustainable use of terrestrial ecosystems.

Select any one option from the below given option and make the drawing based on your selection keeping in mind this UN SDG No. 15:

Create a poster on **"Stop Pollution: Protect Our Planet"**.

**or**

Draw and colour a Serene Scene of a **"Deer Gracefully Moving Through the Woods"**.